## Re: [AppLovin Help Center] [MAX] Re: Re: [AppLovin Help Center] [MAX] Re: Re: [AppLovin Help Center] [MAX] Re: Cant find my app

18 november 2021 | 08:09 | 629 KB

Från:

info@remintapp.com

Till:

AppLovin Developer Support <support+id9918@applovin-dev.zendesk.com>

Hi again,

I run in verbose mode and then everthing works! If I unplug the usb cable and restart the app there is no ads again!!

However I managed to run in verbose mode once and not getting an ad one time.

In the log I send there is two attempt .... one fail and one success.

There is one strange thing in both terminal log and verbose.

\*\*\*\*\*\*\*\*\*\*

Failed to initialize 3rd-party SDKs. Please make sure to initialize the AppLovin SDK with an Activity context. \*\*\*\*\*\*\*\*\*\*

This has always been there and it was working fine with this with the earlier version of your SDK.

I was trying to down grade to earlier version of your SDK (NOT on this trial run) by setting

implementation(**"com.applovin:applovin-sdk:10.3.4"**)

instead of

implementation(**"com.applovin:applovin-sdk:+"**)

It still kept 10.3.5 ... am I doing something wrong ?

Best regards Remint Team

16 november 2021 20:55:03 +01:00, skrev Baris Gezer (AppLovin Developer Support) <support@applovin-dev.zendesk.com>:

 $#$  + Please type your reply above this line  $-$ ##

Your request (9918) has been updated. To add additional comments, reply to this email.

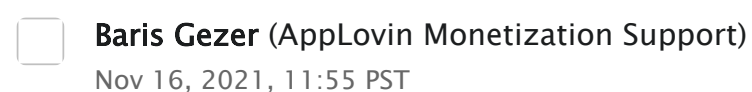

Hi,

You're right, I've missed the "test version" part in your previous message.

Can you enable verbose logging, make some ad requests with failure and success and share the complete log with me?

You can find the instructions for enabling the verbose mode here:

[https://monetization-support.applovin.com/hc/en-us/articles/236114328-How](https://monetization-support.applovin.com/hc/en-us/articles/236114328-How-do-I-enable-verbose-logging-in-AppLovin-s-SDK-)do-I-enable-verbose-logging-in-AppLovin-s-SDK-

Also it would help to try the test ads within the mediation debugger. This will help you figure out if there are any problems with your integration: [https://dash.applovin.com/documentation/mediation/max/test#mediation-](https://dash.applovin.com/documentation/mediation/max/test#mediation-debugger)

Thanks, Baris

debugger

## Info

Nov 16, 2021, 8:49 PST

Hi again,

I think its not normal.

There is an option on your website on what add you want to test. With the app in production If i choose Applovin I get an ad everytime and if I choose facebook I also get an ad every time.

With the new build with the latest sdk I get the same result with facebook but not with applovin. With applovin I get only an ad ~every 20 try.

There is obviously something wrong and I tried it many times!

Just to clarify ... my real phone is registered as a test device on your website

Best regards Remint Team

16 november 2021 16:10:41 +01:00, skrev Baris Gezer (AppLovin Developer Support) <[support@applovin-dev.zendesk.com>](mailto:support@applovin-dev.zendesk.com):

Baris Gezer (AppLovin Monetization Support)

Nov 16, 2021, 7:10 PST

Hi,

That sounds normal as you may not get fill from each network on every request. MAX will try to automatically fill your ad request with the best option available. Please let me know if you have further questions.

Best, Baris

Info

Nov 15, 2021, 22:56 PST

Hi, thx for the reply!

I downloaded the app on the real phone (test version for applovin setting). The app did not crash as it did with the virtual but the ads are only showing randomly.

I would say 1 in 20 tries.

I have this code for it and it worked before.

I try three times so I guess its that the isInterstitialLoaded is returning false most of the time.

However .... changing test to facebook on MAX website it works everytime !!

Future  $\langle \text{bool} \rangle$  showAd() async{ bool is Interstitial Video Available =  $false$ :

isInterstitialVideoAvailable = awaitFlutterApplovinMax.isInterstitialLoaded(listener); if(isInterstitialVideoAvailable) {

awaitFlutterApplovinMax.showInterstitialVideo((AppLovinAdListener event) => listener(event));

```
}
else{
```
awaitFuture<Duration>.delayed(constDuration(milliseconds: 500));

```
isInterstitialVideoAvailable = awaitFlutterApplovinMax.isInterstitialLoaded(listener);
if(isInterstitialVideoAvailable) {
awaitFlutterApplovinMax.showInterstitialVideo((AppLovinAdListener event) =>
listener(event));
}
else{
awaitFuture<Duration>.delayed(constDuration(milliseconds: 700));
isInterstitialVideoAvailable = awaitFlutterApplovinMax.isInterstitialLoaded(listener);
if(isInterstitialVideoAvailable) {
awaitFlutterApplovinMax.showInterstitialVideo((AppLovinAdListener event) =>
listener(event));
}
}
}
returnisInterstitialVideoAvailable;
}
Best regards
Remint Team
15 november 2021 18:22:33 +01:00, skrev Baris Gezer (AppLovin Developer
support@applovin-dev.zendesk.com>:
Baris Gezer (AppLovin Monetization Support)
Nov 15, 2021, 9:22 PST
Hi Remin Team,
This seems to happen on a virtual device but it should work fine on a real device.
Can you please confirm while we investigate the virtual device issue?
Thanks,
Baris
```
Info

Nov 14, 2021, 4:14 PST

This is a follow-up to your previous request  $#9695$  "Re: [AppLovin Help Center] ..."

Hi again,

suddenly my adapters to MAX doesnt work. I didnt do any change but now I get

D/AppLovinSdk(25659): ---------- FACEBOOK\_MEDIATE ---------- D/AppLovinSdk(25659): Status - COMPLETE D/AppLovinSdk(25659): SDK - 6.8.0 D/AppLovinSdk(25659): Adapter - 6.8.0.0 D/AppLovinSdk(25659): ---------- APPLOVIN\_NETWORK ---------- D/AppLovinSdk(25659): Status - INVALID INTEGRATION D/AppLovinSdk(25659): SDK - 10.3.5 D/AppLovinSdk(25659): Adapter - 10.3.5 D/AppLovinSdk(25659): \* MISSING com.google.android.gms.permission.AD\_ID: Please add D/AppLovinSdk(25659): <uses-permission android:name="com.google.android.gms.permission.AD\_ID" /> D/AppLovinSdk(25659): to your AndroidManifest.xml

I tried to add <uses-permission android:name="com.google.android.gms.permission.AD\_ID" /> as described but it still gives the same complaint.

is AD\_ID in the above a number or something that needs to changed ?

I am using

dependencies { implementation("com.applovin:applovin-sdk:+")implementation 'com.applovin.mediation:facebook-adapter:+'

Any other suggestions ? Did you change something last week at your side?

Best regards Remint Team

30 oktober 2021 02:12:10 +02:00, skrev Richa Shukla (AppLovin Developer Support) <[support@applovin-dev.zendesk.com>](mailto:support@applovin-dev.zendesk.com):

This email is a service from AppLovin Monetization Support. Delivered by [Zendesk](https://www.zendesk.com/support/?utm_campaign=text&utm_content=AppLovin+Help+Center&utm_medium=poweredbyzendesk&utm_source=email-notification)

[93L0LY-G5EO]

Bifogade filer:

Verbose [Applovin](https://mail.one.com/api/info%40remintapp.com/mail/1/INBOX.Sent/1619277903/3361/2/Verbose%20Applovin%20ads%20two%20attempts.txt) ads….txt